## Как купить билет

1.Зайдите на страницу интересующего вас фильма и выберите нужный день, кинотеатр и сеанc.

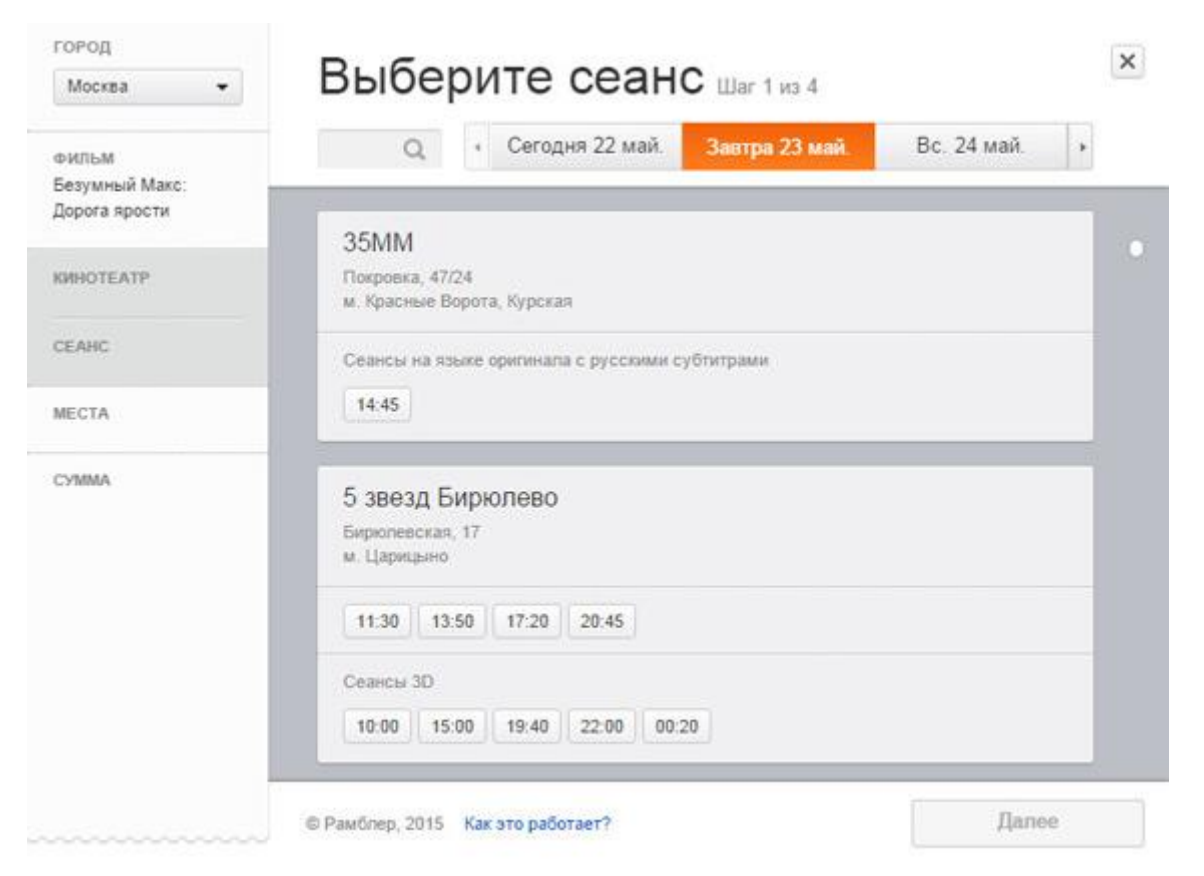

2.Выберите места на плане зала и нажмите на кнопку «Купить билеты». Одновременно можно купить не более 5 билетов.

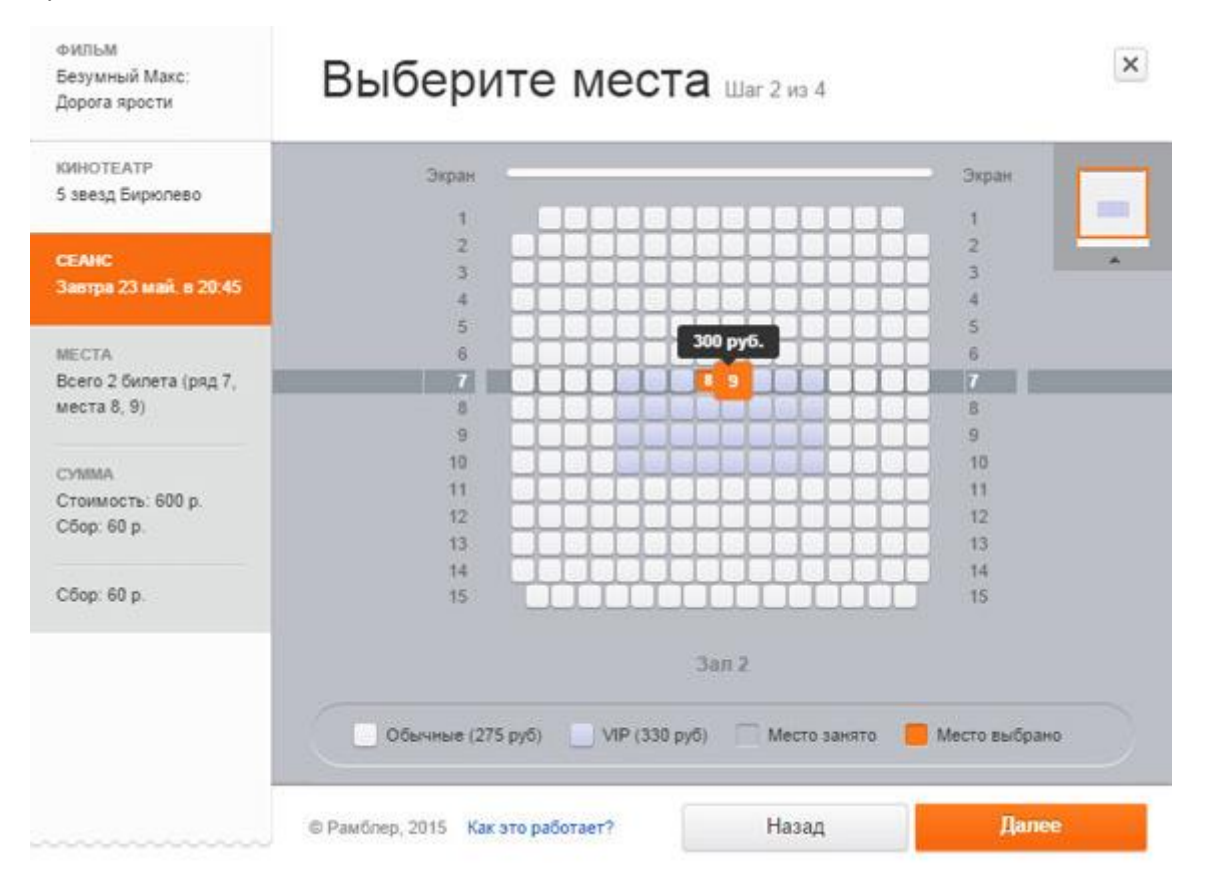

3. В появившемся окне укажите свой адрес e-mail, на который придёт билет и подробная инструкция. Выберите способ оплаты. Вы можете оплатить билеты банковской картой, PayPal, Яндекс.Деньгами, со счёта мобильного телефона, через QIWI-Кошелёк или Альфа-клик.

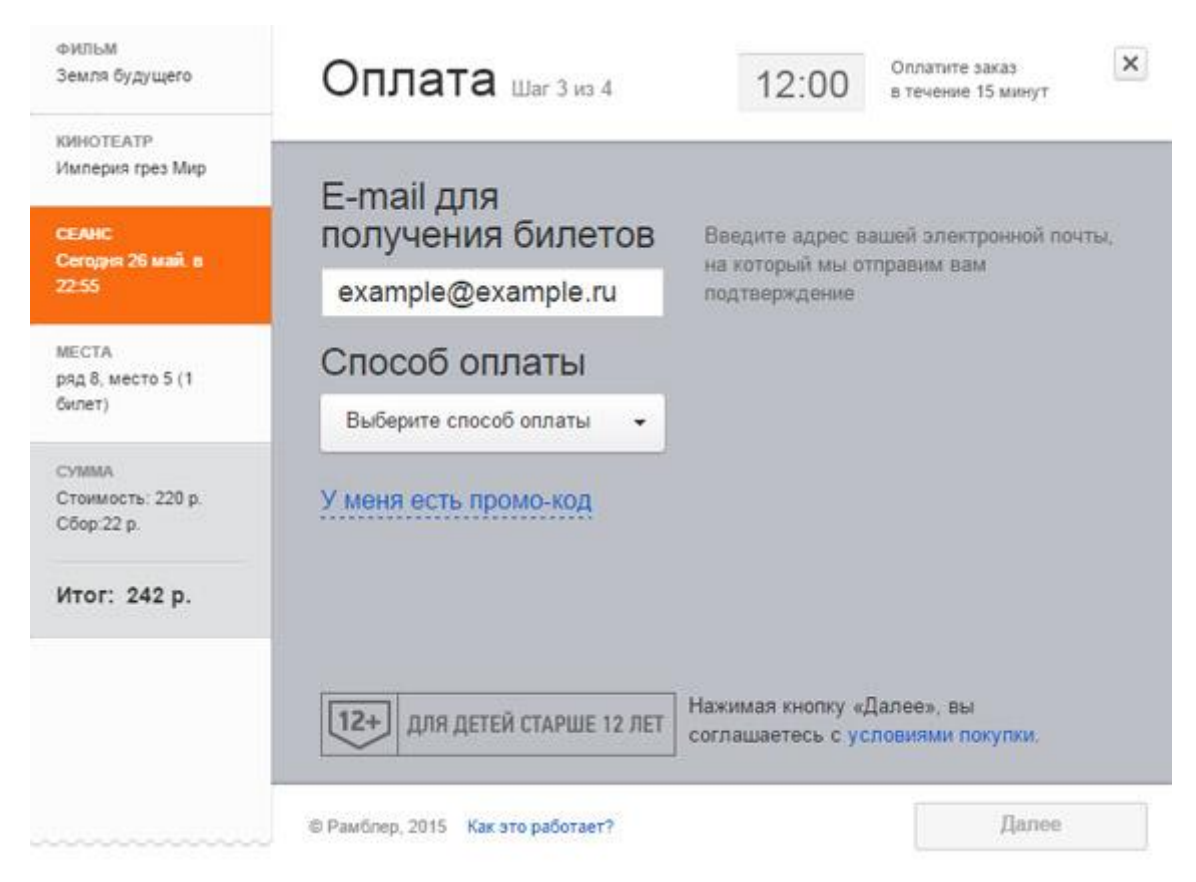

4.Нажмите «Далее».

При оплате банковской картой укажите данные карты и нажмите «Далее».

При оплате с помощью платежных систем «PayPal», «Яндекс.Деньги» или «QIWI Кошелек» действуйте в соответствии с инструкциями этих платежных систем.

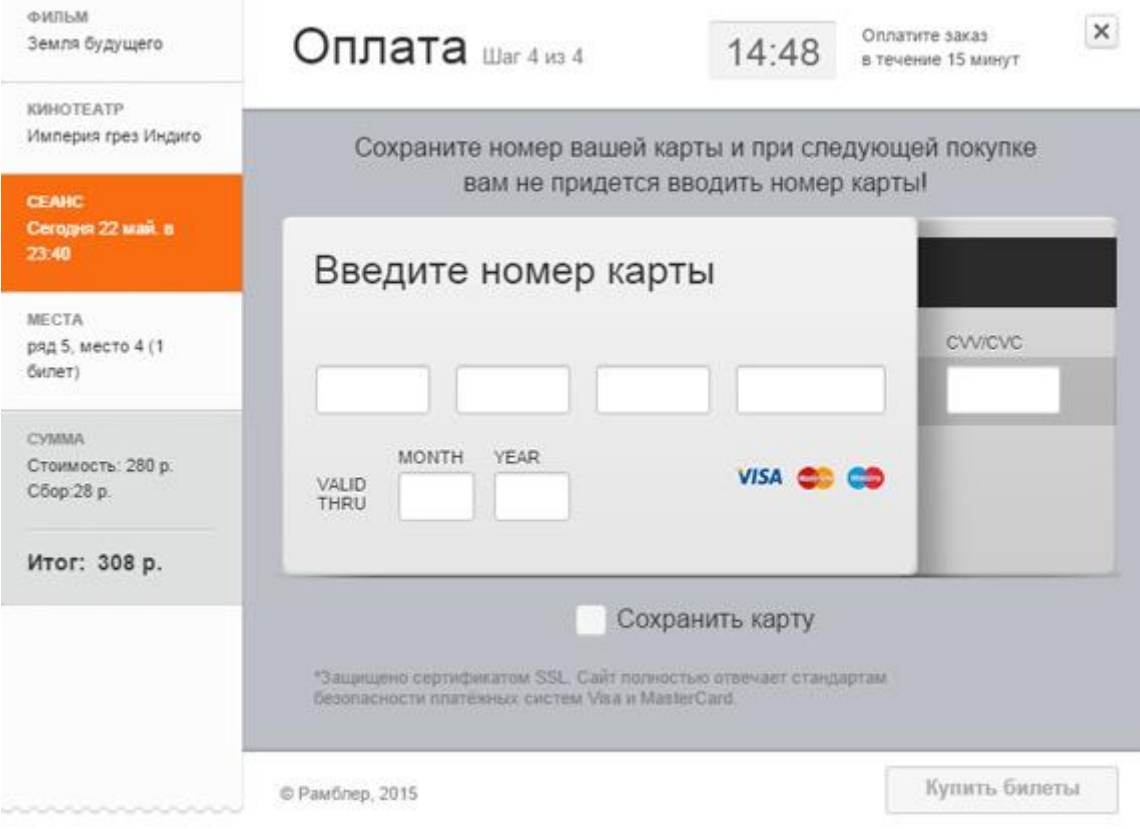

5. Проверьте почту, которую вы указали: на неё уже должен прийти электронный билет.

Внимательно проверьте все данные: дату, кинотеатр и название сеанса. Если что-то не так, вы всегда можете вернуть билет и купить новый.

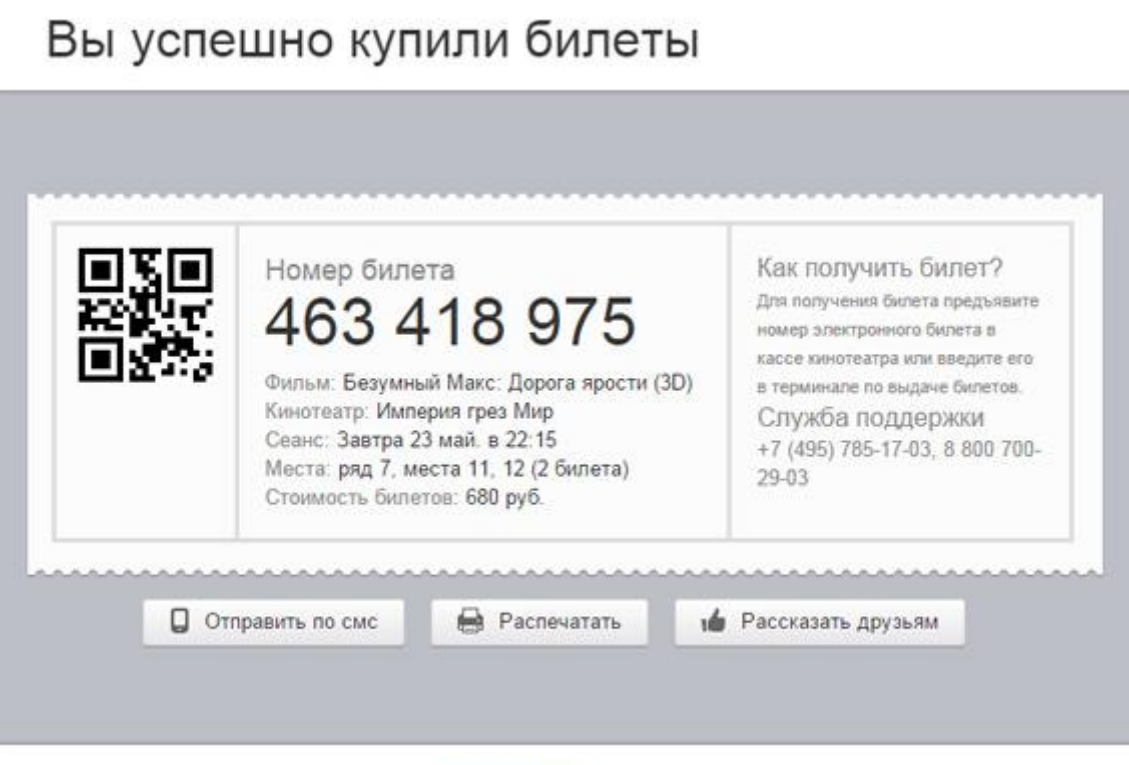

© Рамблер, 2015 Как это работает?